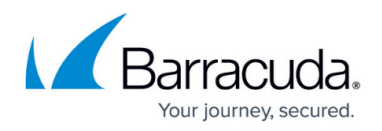

# **IBU Download Installer**

<https://campus.barracuda.com/doc/96770657/>

To get the generated REST API download installer, a GET request must be executed with a valid partner name.

#### **Headers**

Authorization: Oauth TOKEN

Accept: application/json

Content-Type: application/json

Require scope: partners\_read

#### **Input Data**

partner\_name: use a valid partner name.

**Request Example**

GET /v2/partners/partner\_name/installer

#### **Output Data**

Online operation

Response status: 200 OK

### **Response Example**

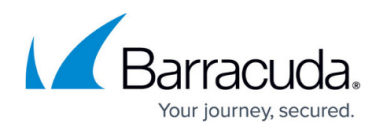

"data": {

"installer\_download\_url":

["https://manage.intronistest.com/Installer.ashx?Name=BrandedSoftware&SoftwareId=2d2fa126-003c](https://manage.intronistest.com/Installer.ashx?Name=BrandedSoftware&SoftwareId=2d2fa126-003c-1564-7580-60f8662f227b) [-1564-7580-60f8662f227b](https://manage.intronistest.com/Installer.ashx?Name=BrandedSoftware&SoftwareId=2d2fa126-003c-1564-7580-60f8662f227b)"

- }
- }

## Barracuda Intronis Backup

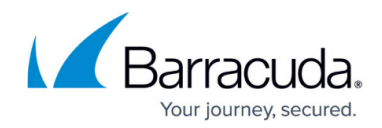

© Barracuda Networks Inc., 2024 The information contained within this document is confidential and proprietary to Barracuda Networks Inc. No portion of this document may be copied, distributed, publicized or used for other than internal documentary purposes without the written consent of an official representative of Barracuda Networks Inc. All specifications are subject to change without notice. Barracuda Networks Inc. assumes no responsibility for any inaccuracies in this document. Barracuda Networks Inc. reserves the right to change, modify, transfer, or otherwise revise this publication without notice.